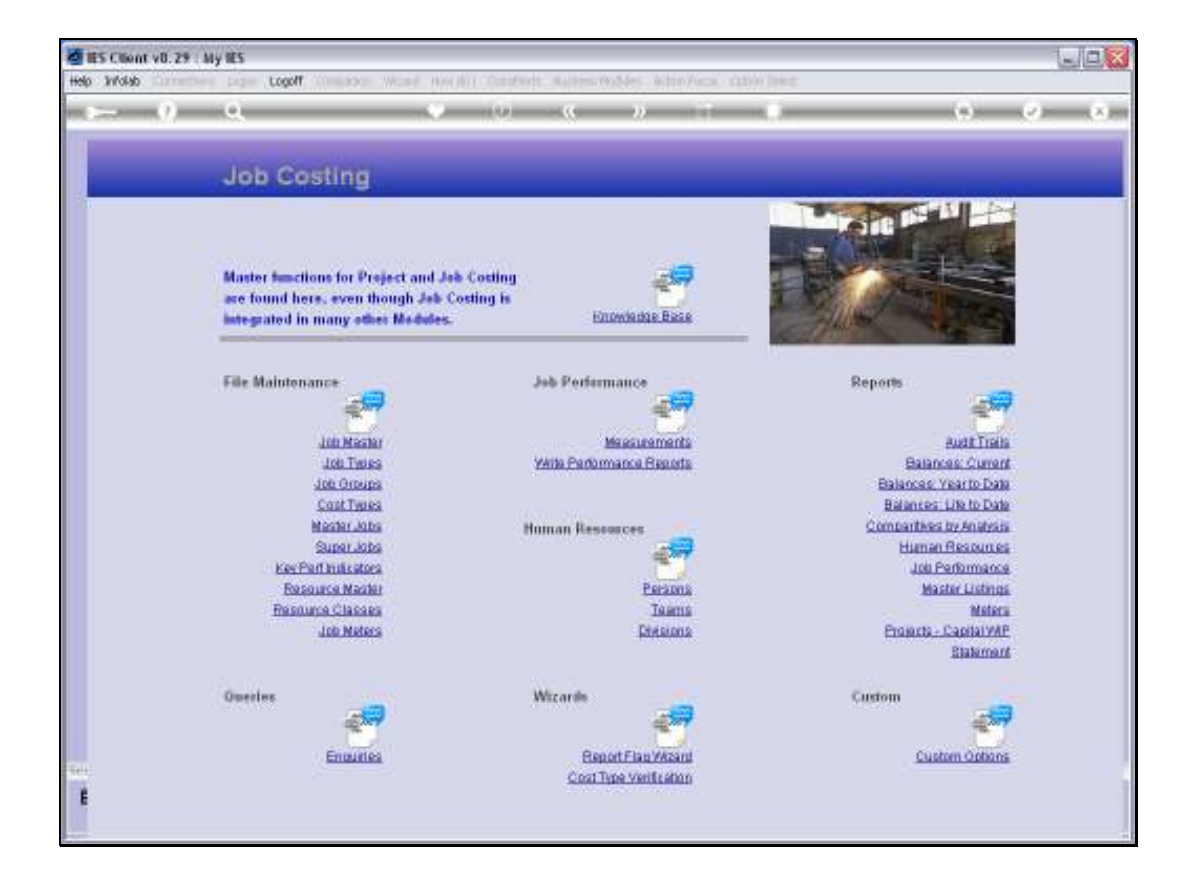

Slide notes: The Life to Date Balance reports are available at Job, Type and Group level.

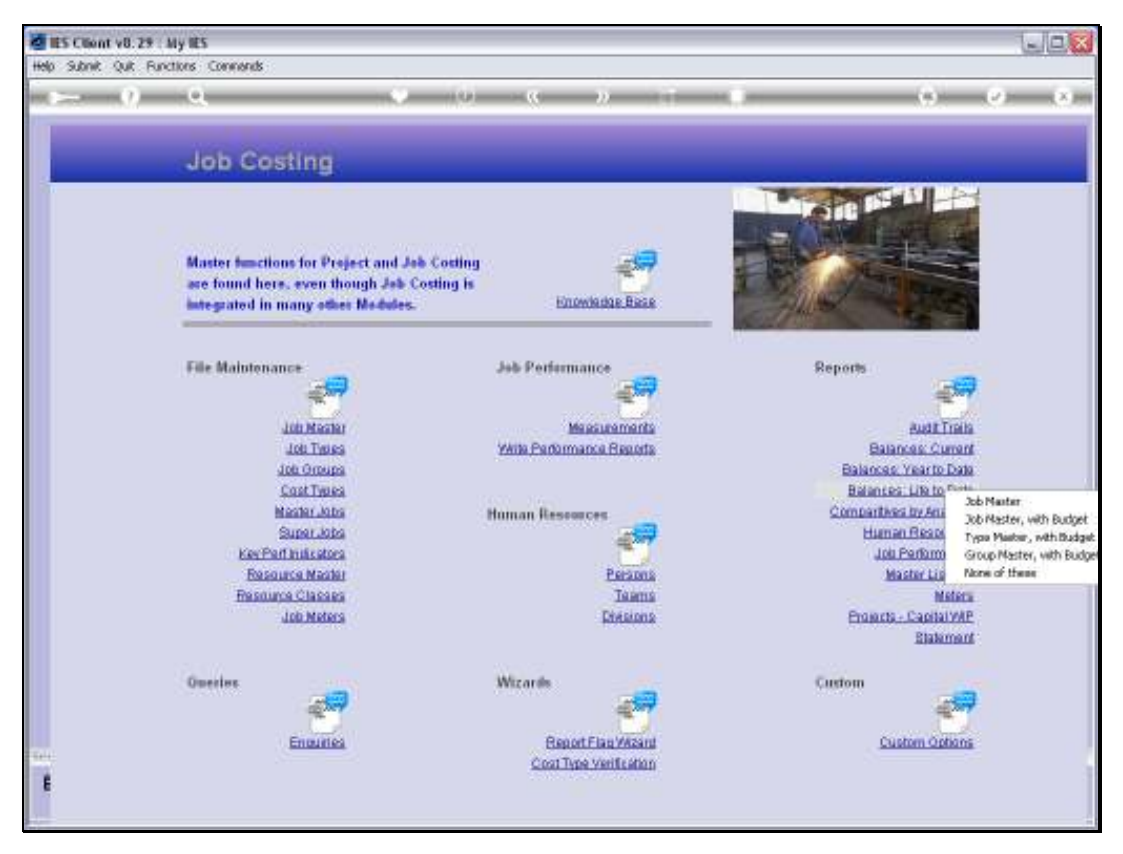

Slide 2 Slide notes:

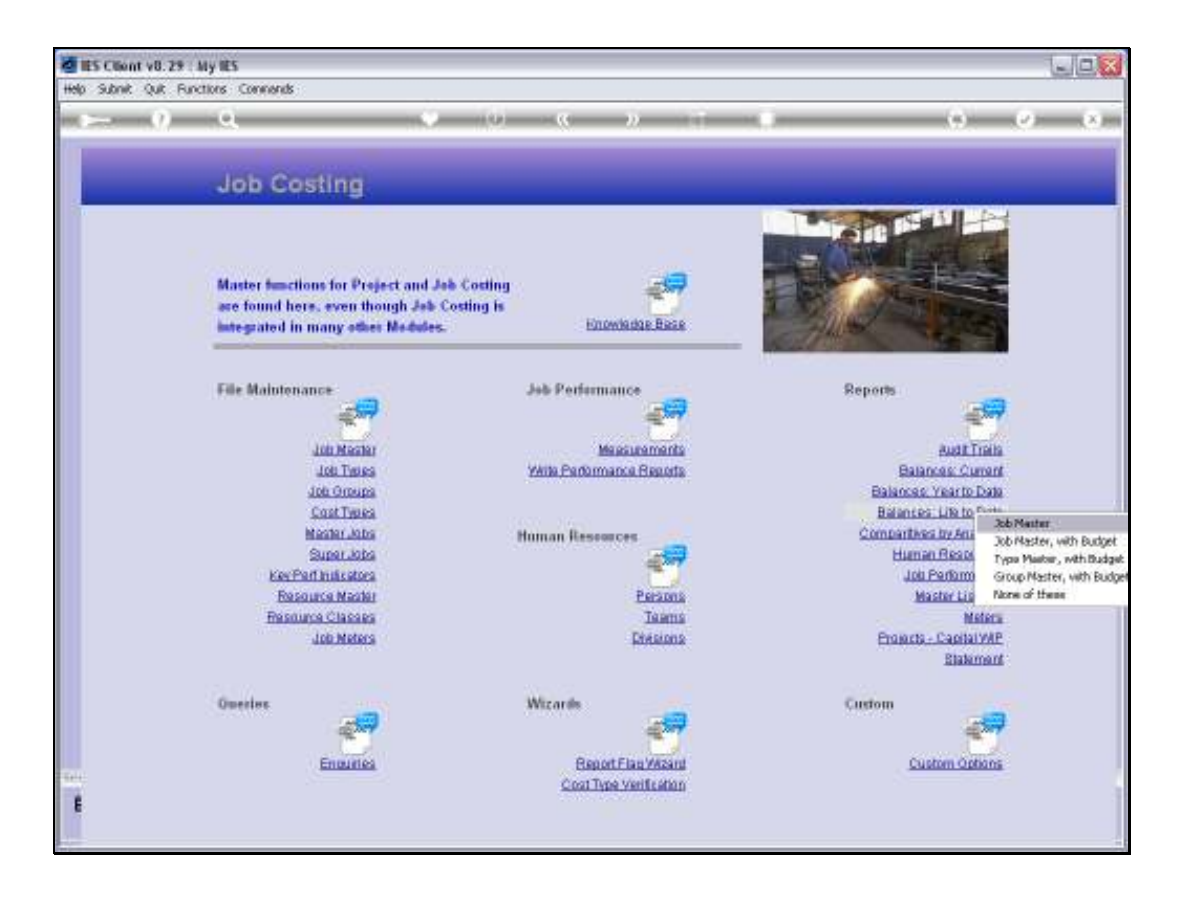

Slide notes: At the Job level, we have a Life to Date Balance listing with movement.

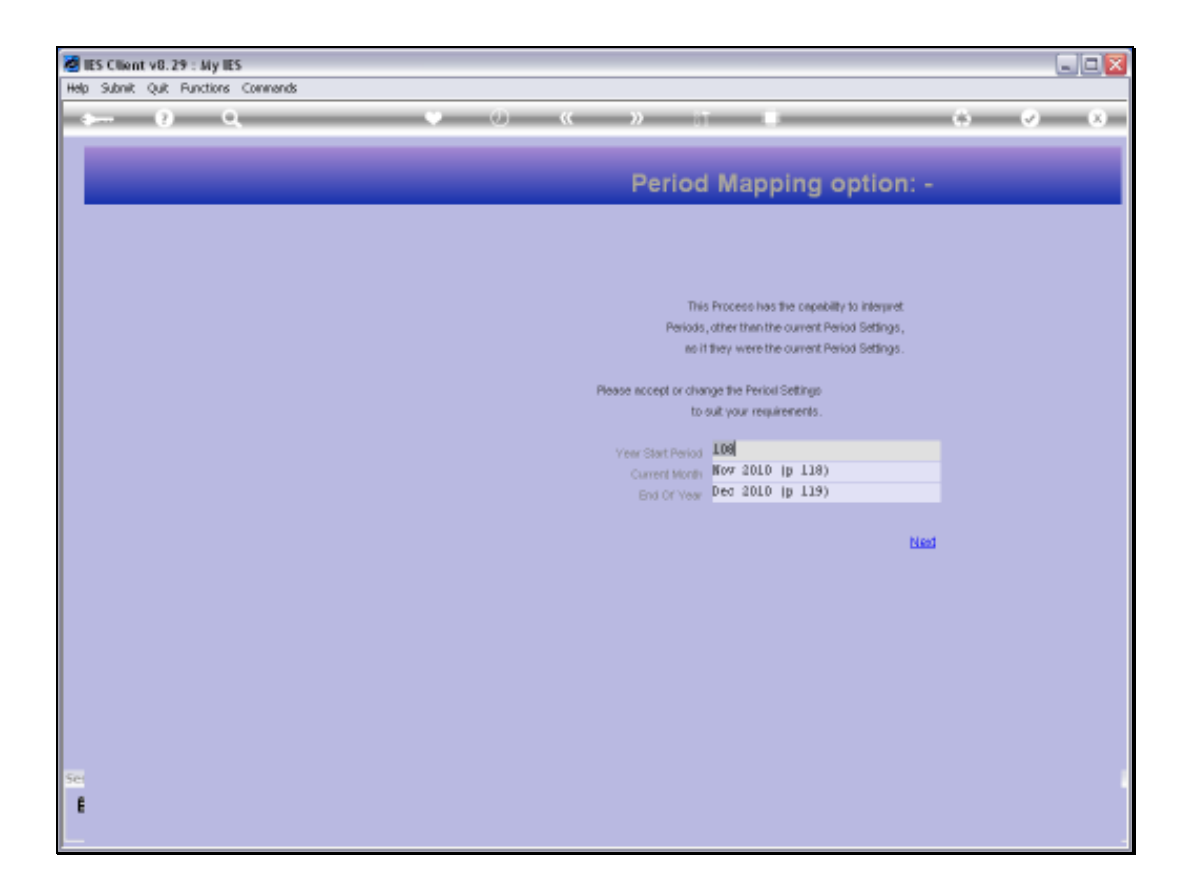

Slide notes: As ever, dynamic Period mapping is offered to perform the Reports for any selected Period Range.

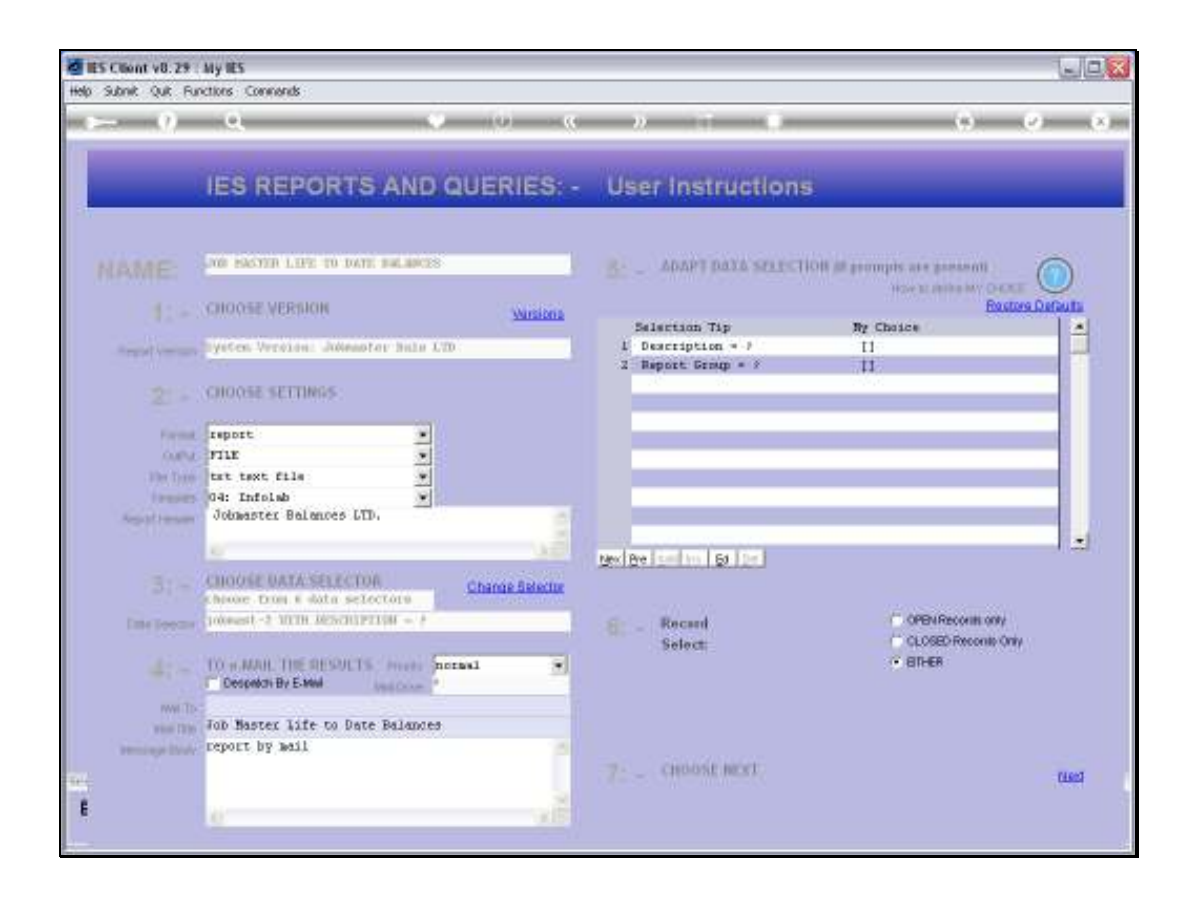

Slide notes: And a choice of Data Selectors so that we may apply the Selection Criteria of our choice.

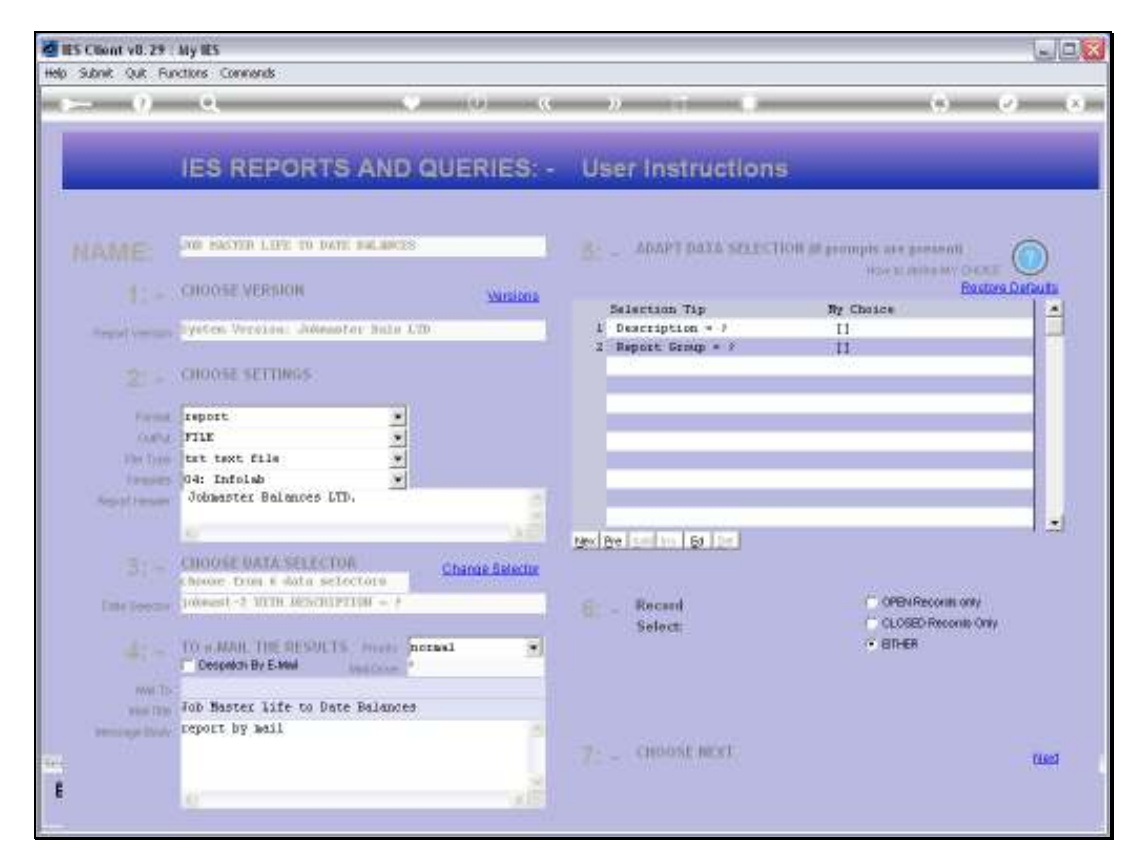

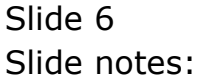

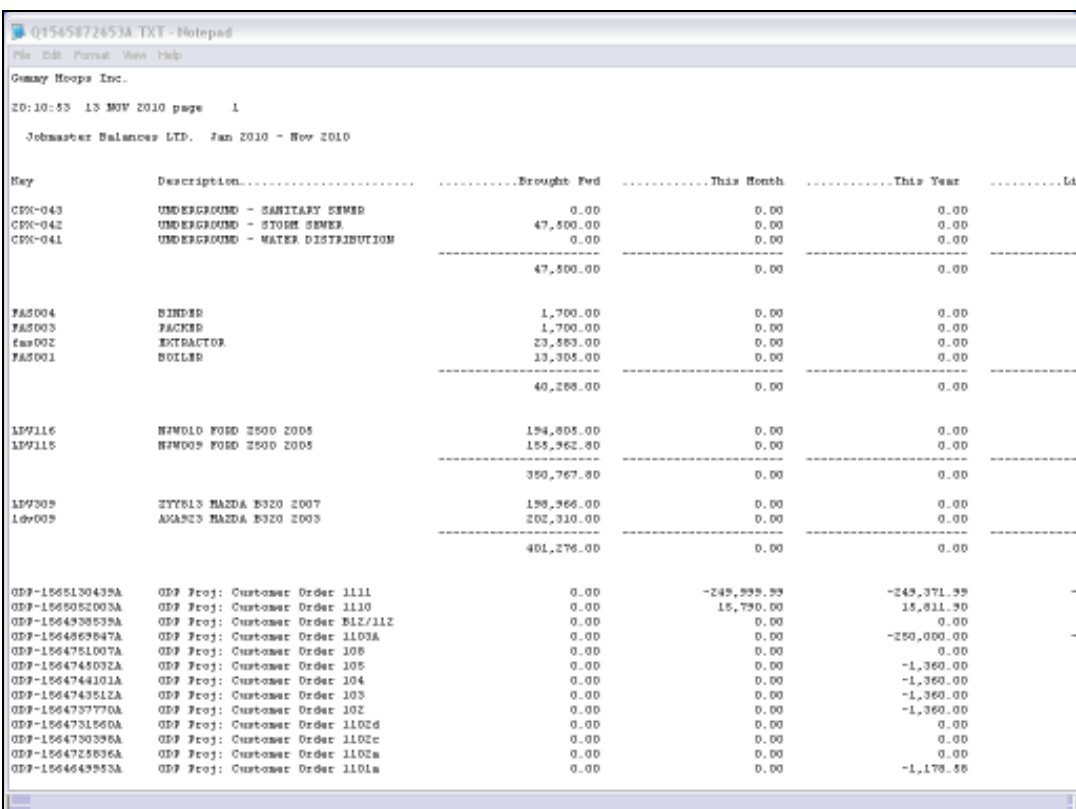

Slide notes: The Jobs are sorted and totaled by Type.

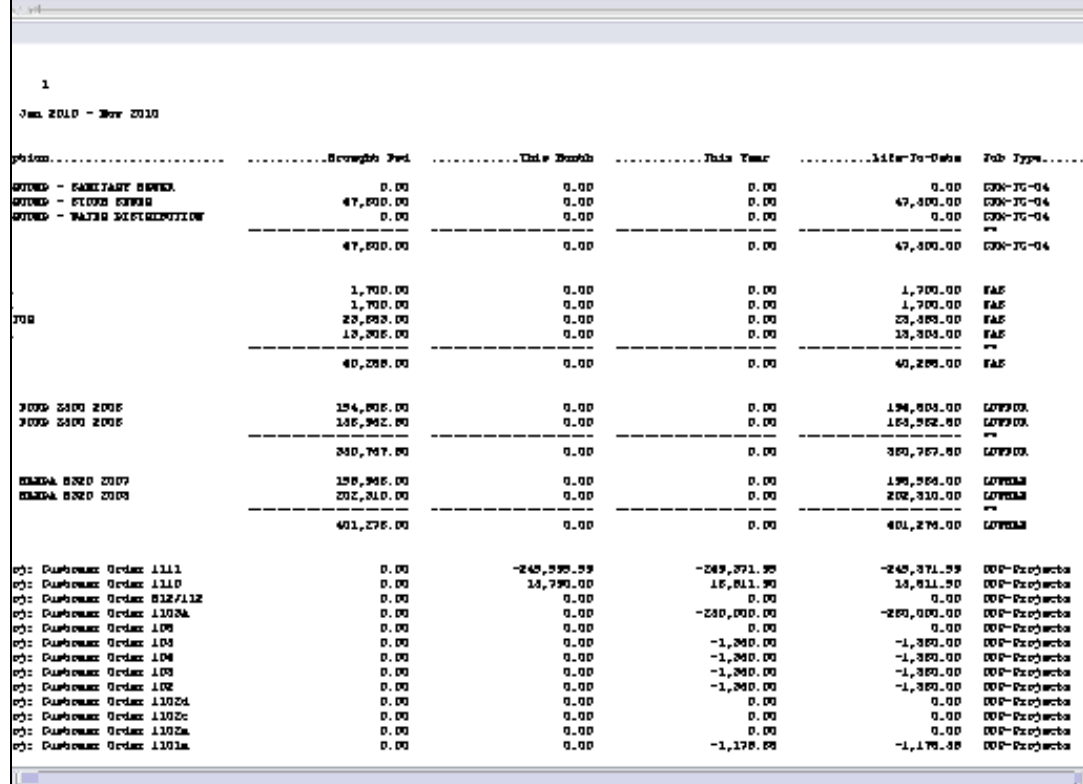

Slide 8 Slide notes:

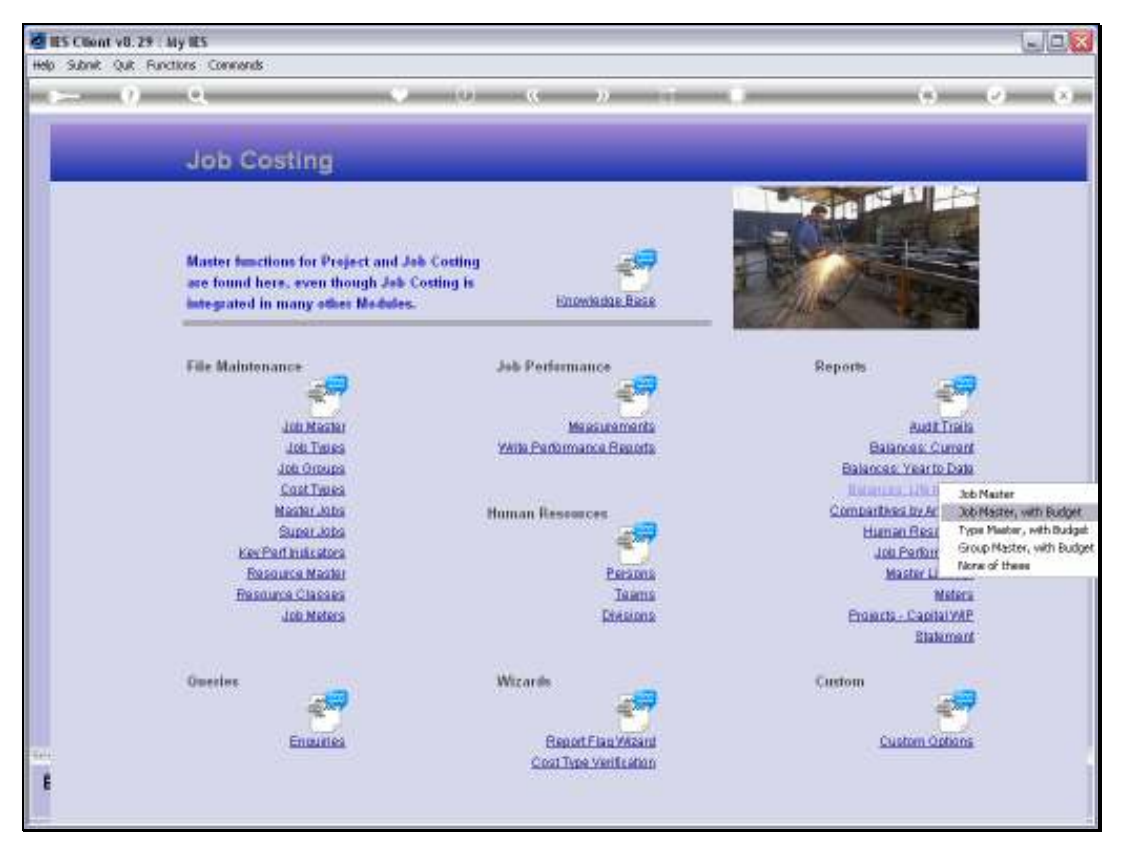

Slide 9 Slide notes:

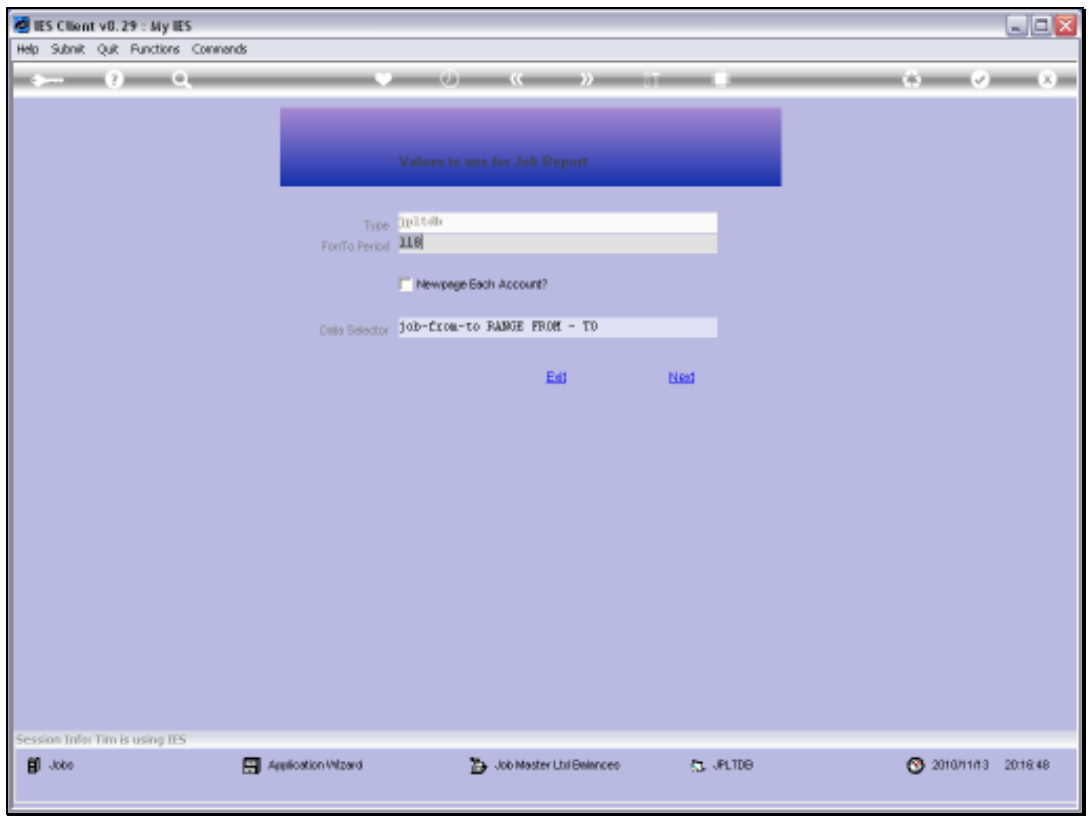

Slide 10 Slide notes:

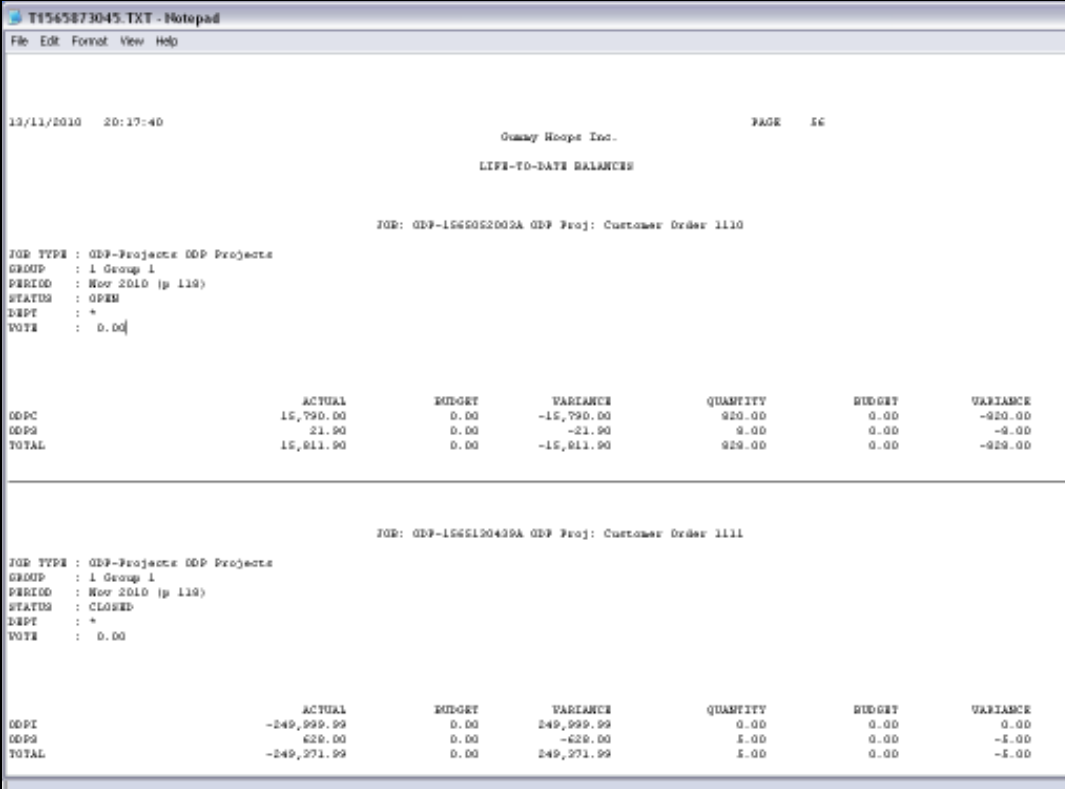

Slide notes: The Report options 'with Budget' show the Life to Date Balances per Cost Type, comparing Financials and Physicals to Budget. This is the Job level Report.

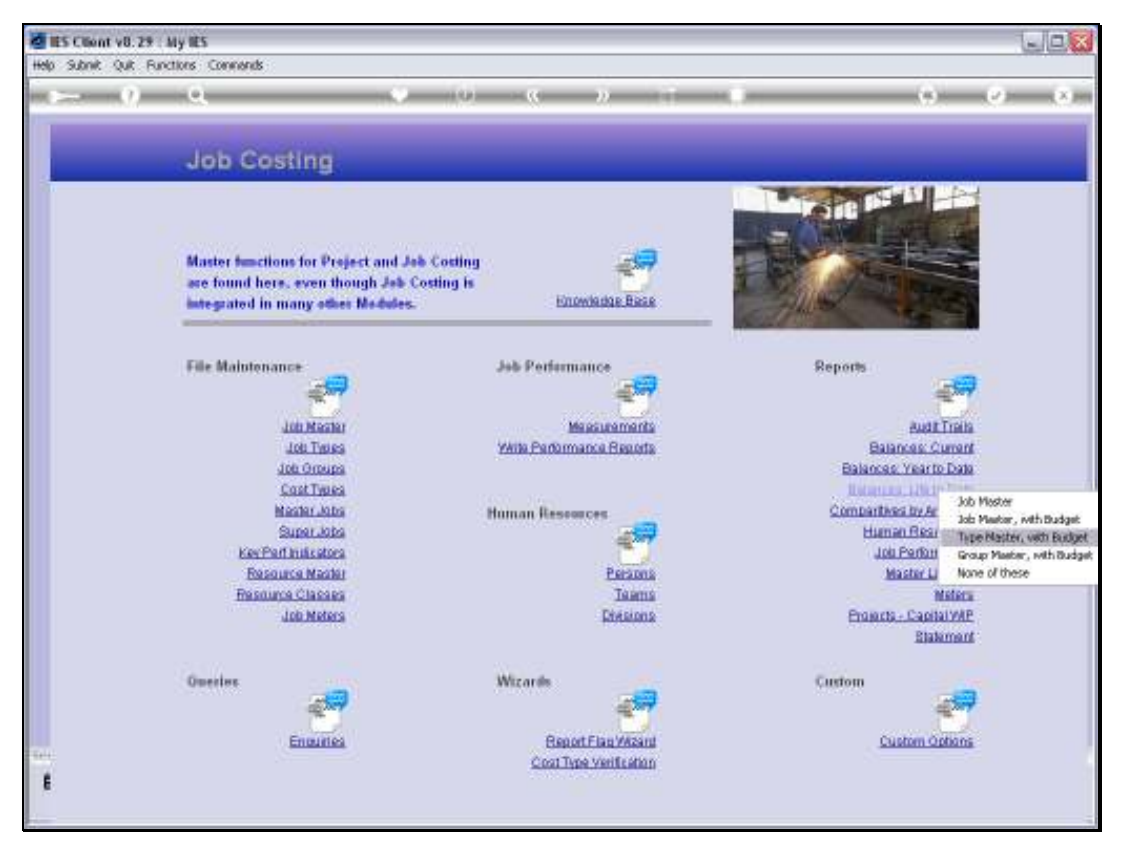

Slide 12 Slide notes:

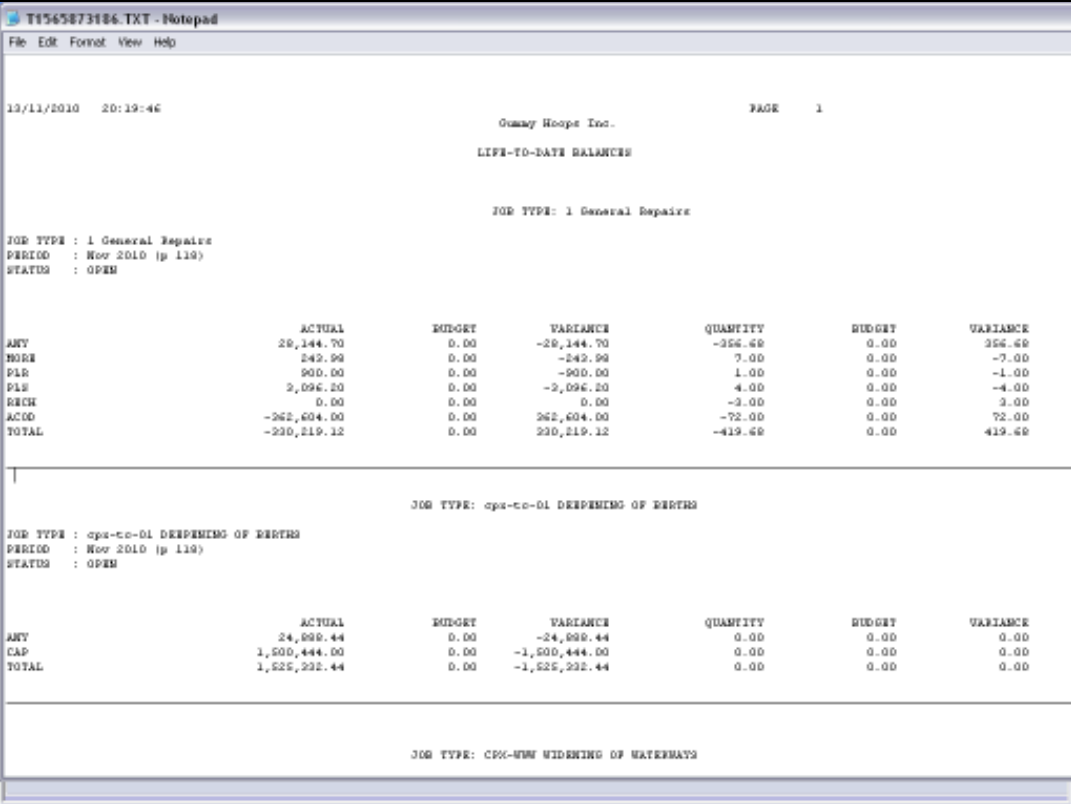

Slide notes: The Type level Report also lists the Cost Type totals, but for all Jobs within the Type.

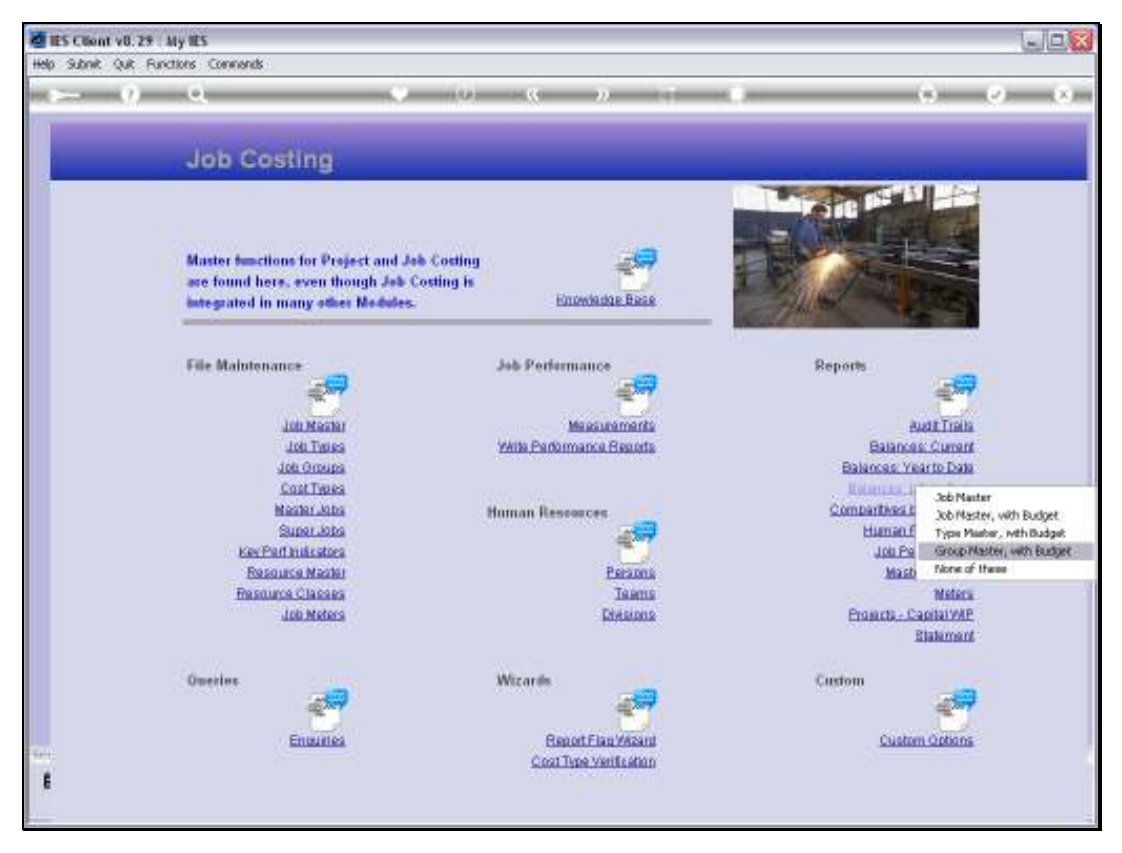

Slide 14 Slide notes:

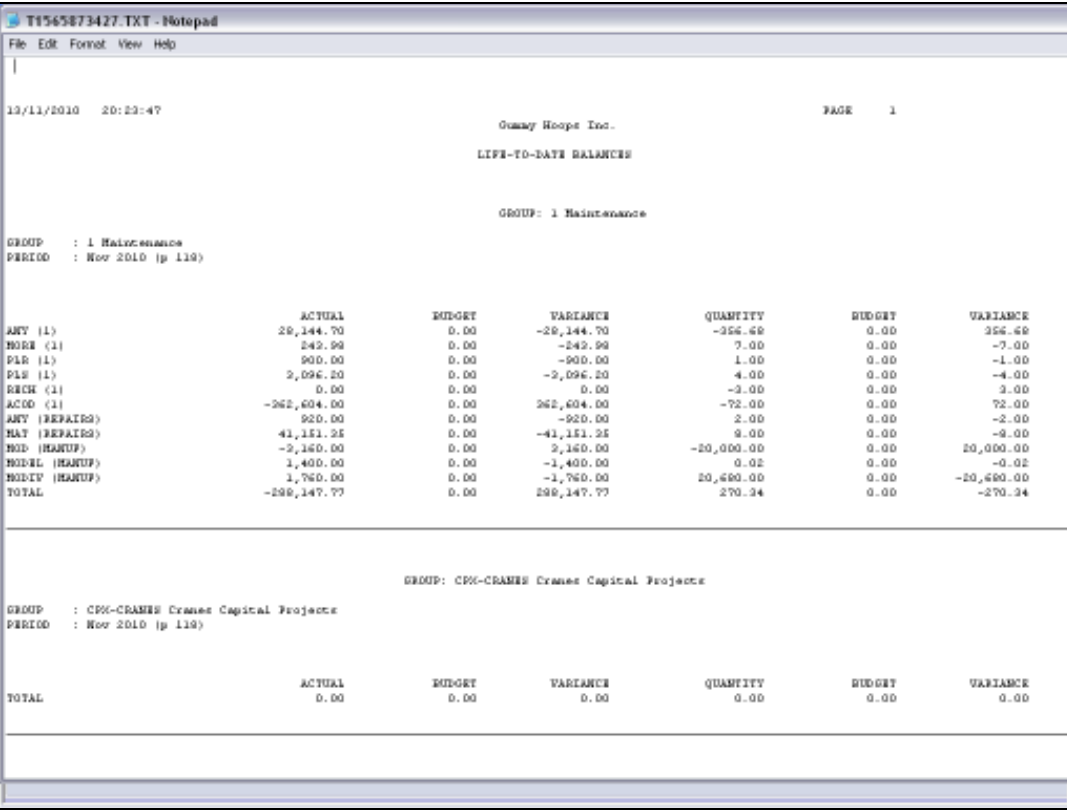

Slide notes: And the Group level Report will total the Cost Types for all Job Types within the Group.